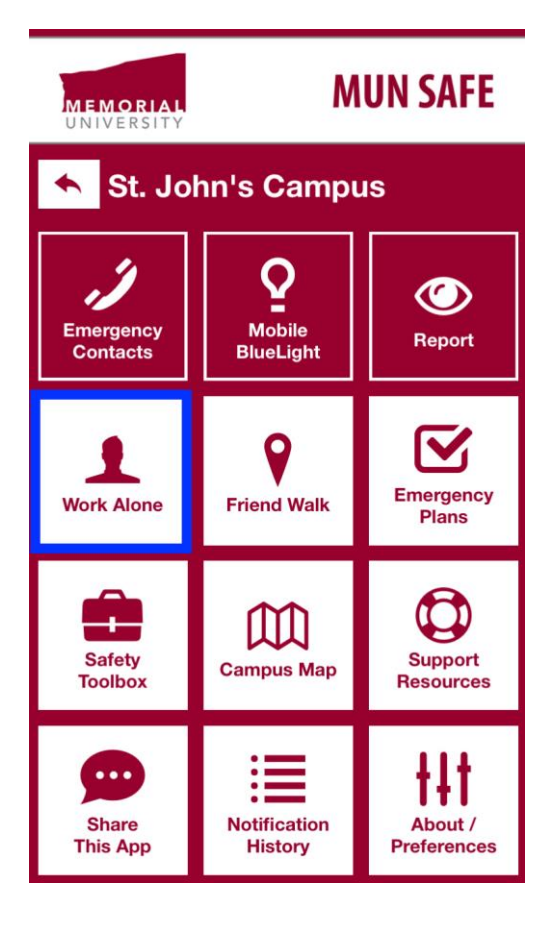

## **MUN Safe Work Alone Feature**

## **New feature within the MUN Safe App allows students and workers who are working alone on campus to do so safely.**

The Work Alone feature can be used in any situation where a worker or student is required to work alone and where a working alone plan is required. Select the Work Alone button in the app. Here is how it works:

- 1. Fill out all fields with the personal and emergency contact information, the length of the work alone session and the check in frequency.
- 2. "Register" the Work Alone session. The app will send a push notification at the frequency selected.
- 3. When the app sends a push notification, select "check in".
- 4. If the worker ignores or doesn't reply to the check in within a **5-minute period**, the app will make an outbound call to contact the worker's emergency contact. The contact can then call the worker or Campus Enforcement and Patrol for emergency response.
- 5. If all notifications are acknowledged, the worker simply continues to work alone and their Work Alone ends as scheduled.
- 6. You can also end your work alone session by entering the Work Alone session and selecting "Cancel Work Alone Session".

## **Please Note: Always ensure that the emergency contact is aware that you have initiated a work alone session. This will ensure they are available to answer a call.**

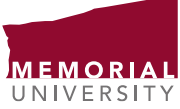

**For more information visit [www.mun.ca/munsafe](http://www.mun.ca/munsafe)**